# *Reminders:*

- Technology should only be ordered after recommendation from an educational audiologist or the child's managing pediatric audiologist.
- Once technology is obtained, an audiologist should verify and fit the technology.
- Daily function and use is required to be documented per [34 C.F.R. § 76.731.](http://successforkidswithhearingloss.com/wp-content/uploads/2014/06/Setting-up-FM-system-does-not-meet-IDEA-documentation-rules.pdf)
- Managing audiologists should be notified of receivers installed in personal devices to ensure software is not accidentally uninstalled.

**Center for Deaf and Hard of Hearing Education**

**317-232-7349 [in.gov/health/cdhhe](https://in.gov/health/cdhhe)**

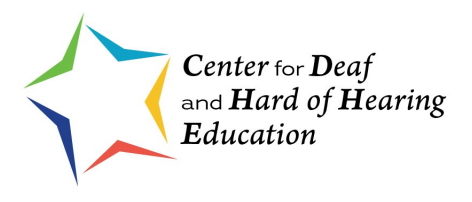

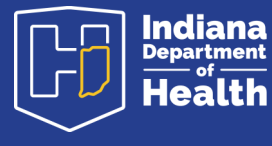

**[in.gov/health](https://in.gov/health)** 

**Hearing Assistive Technology Account Creation and Ordering Process**

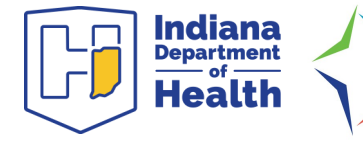

Center for Deaf and Hard of Hearing Education

**View more resources at [on.in.gov/DeafEdu.](https://on.in.gov/DeafEdu)** 

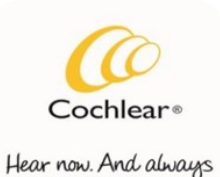

#### **Create an Account**

- Complete the application: [https://](https://bit.ly/CochlearAccount) [bit.ly/CochlearAccount.](https://bit.ly/CochlearAccount)
- Email completed application to [procare@cochlear.com.](mailto:Procare@cochlear.com)
- Include school name, address and phone number, and the contact name and email address.

#### **Order**

- To place an order via email: [procare@cochlear.com](mailto:%20box@oticonusa.com)
- The school can email a purchase order or call in with a school issued credit card to place an order over the phone.
- Another option is to have an open purchase order on their account so they can call and place an order over the phone.

# **Repair**

Email [procare@cochlear.com](mailto:Procare@cochlear.com) with account number, equipment information, and the information on the problem, then ask for assistance.

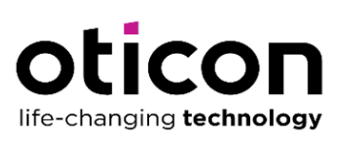

## **Create an Account**

- Email [box@oticonusa.com](mailto:box@oticonusa.com) with the subject "New Account Request."
- Include school name, address and phone number, and contact name and email address.

## **Order**

- To place an order via email: [box@oticonusa.com](mailto:%20box@oticonusa.com)
- The school can email a purchase order or call in with a school issued credit card to place an order over the phone.
- Another option is to have an open purchase order on their account so they can call and place an order over the phone.

## **Repair**

Complete the Service Order Form at <https://bit.ly/OticonRepair> then mail the form and device to the manufacturer.

*Reference to specific manufacturers or companies does not constitute its endorsement or recommendation by the Indiana Department of Health.*

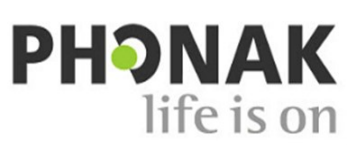

#### **Create an account**

- Provide shipping and billing addresses, contact person's name, phone number and email, quote request (optional) and signature of authorized personnel on school letterhead.
- Email document to [schoolhelpdesk@phonak.com](mailto:schoolhelpdesk@phonak.com) with the subject "New Account Request."

# **Order**

- To place an order via email: schoolorders@phonak.com.
- The school can email a purchase order or call in with a school issued credit card to place an order over the phone.
- Another option is to have an open purchase order on their account so they can call and place an order over the phone.

# **Repair**

Complete the School FM/BTE Service Form [at](https://www.phonak.com/content/dam/phonak/en/us/forms/2022/order-forms/PH_OrderForm_FM-School-Desk-Repair_027-0579_080522.pdf.coredownload.inline.pdf) <https://bit.ly/PhonakRepair> then mail the form and the device to the manufacturer.